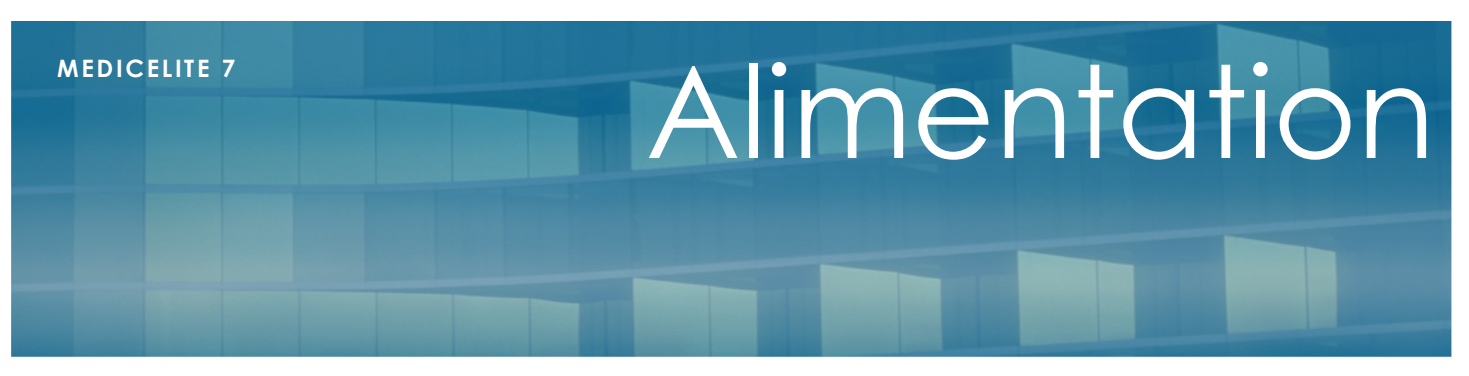

V 1.00

Janvier 2012

# **Présentation**

MédicElite est un puissant outil de gestion de l'alimentation des résidents. Vous pouvez planifier avec le chef cuisinier le nombre de repas par régime et texture, organiser vos restaurants, gérer les aversions ou allergies alimentaires et organiser la distribution et le stock des compléments alimentaires.

Une partie de ces informations seront également disponibles dans le logiciel « Elite » réservé à l'usage administratif.

Plusieurs types d'utilisateurs pourront avoir accès aux informations : le secrétariat, le personnel médical, la cuisine et les personnes chargées du service.

# **Quelques paramétrages**

Avant de commencer à travailler, quelques paramétrages sont nécessaires. Les quelques informations qui seront rentrées serviront à faciliter les saisies.

Le paramétrage s'effectue dans le menu « tables » du menu principal.

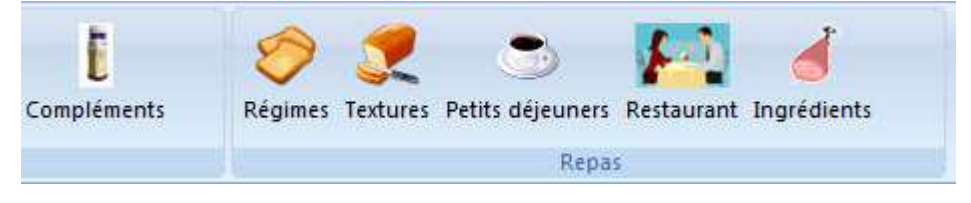

Nous aurons :

# **Les Régimes alimentaires**

C'est dans cet écran que vous allez rentrer les différents régimes alimentaires que vous pourrez affecter à chaque résident. Les valeurs traditionnelles sont : Normal, sans sel, diabétique, mais vous pouvez créer autant de régimes que vous le désirez.

## **Les textures**

Comme pour les régimes, les textures des aliments doivent être décrites. Les valeurs traditionnelles sont : Normal, haché, Mixé, liquide, pâteux. Vous pouvez créer autant de textures que vous le désirez.

## **Les petits déjeuners**

Le programme sait gérer la distribution des petits déjeuners. Si vous voulez adopter cette gestion, il faudra saisir les éléments constitutifs de ce repas. Vous allez donc ajouter les boissons et aliments disponibles : thé, café, chocolat, lait, biscottes, pain, jus d'orange, beurre, confiture, miel etc….

Ces aliments seront ensuite indiqués dans la fiche de chaque résident en fonction de ses gouts et habitudes.

#### **Les restaurants**

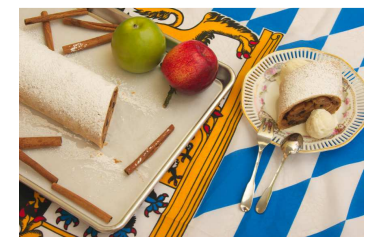

Votre établissement comporte peut être plusieurs salles de restaurant. Vous pouvez ici les décrire en y incluant aussi la distribution en chambre. Dans la fiche de saisie, il est possible d'associer un plan qui sera associé ultérieurement aux résidents afin de définir un plan des tables évolutifs. Cette fonction est prévue dans une prochaine version de MédicElite.

### **Les ingrédients**

Afin de pouvoir gérer les aversions et allergies alimentaires, ainsi que la gestion des menus, il faudra ajouter la liste des tous les ingrédients constitutifs. Mais heureusement, ce gros travail est disponible au travers d'un fichier de paramétrage que nous fournissons. Chaque constituant est affecté à une famille (légume, fruit, viande etc..) afin d'en organiser la consultation.

Pour importer la liste, cliquez dans la fenêtre sur le bouton « Importation » situé à droite de la barre d'outils. Et cherchez le fichier « ingrédients.txt » que nous pouvons vous fournir.

### **Les compléments alimentaires**

Il est possible ici de décrire la liste des compléments alimentaires protéinés ou caloriques que vous distribuer. Cette liste dépend grandement de vos fournisseurs nestlé Clinutren ® ou fresubin ® par exemple. Comme pour les ingrédients, nous pouvons vous fournir la liste des produits les plus courants. Pour chacun, et pour chaque conditionnement, nous aurons le nombre de Kcal et de gr protéines conditionnés.

# **Fiche résident – saisie des informations**

C'est dans la fiche de chaque résident que les informations seront saisies.

Dans l'onglet GENERAL – Restauration

## Fiche Restauration

Elle se décompose en trois sous-onglets : Petits déjeuners, repas et collations.

Pour le petit déjeuner. Il faudra décrire ses composants.

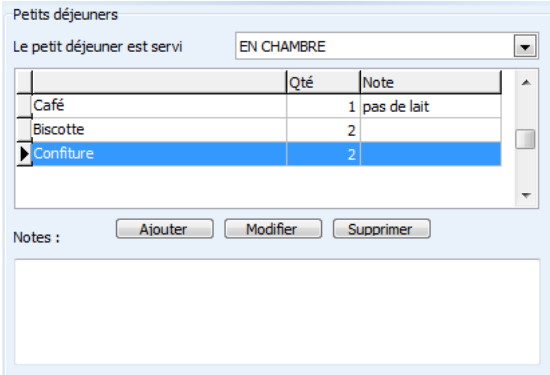

Ajouter les éléments que vous avez paramétré au préalable afin de déterminer les quantités nécessaires par jour. Il est possible d'indiquer les quantités et une note. Indiquez également l'endroit où sera servi le petit déjeuner.

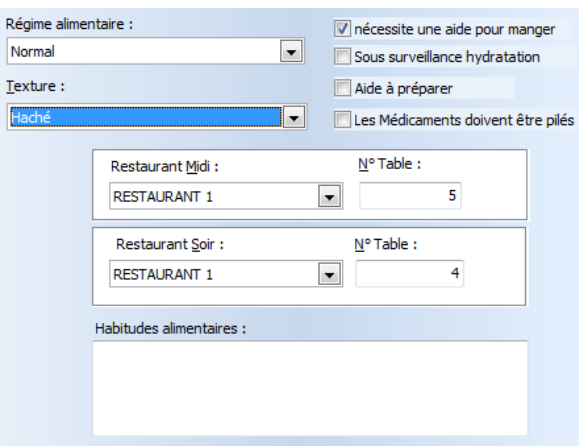

Pour les repas, il faudra décrire le régime et la texture ainsi que les contraintes d'aide à la préparation des repas ou l'aide pour manger. Indiquez aussi si les médicaments doivent être pilés et si une surveillance hydratation doit être effectuée pendant le repas.

Indiquez le restaurant et la table pour le midi et pour le soir (elles peuvent être différentes). Enfin, précisez si des habitudes alimentaires particulières existent.

Enfin, pour les collations, il s'agit simplement d'une description des produits donnés le matin, au goûter et le soir.

Une fois ces informations saisies, vous pouvez imprimer la Fiche d'alimentation qui synthétise toutes ces données. Elle peut être ajoutée au classeur du résident.

## Compléments alimentaires

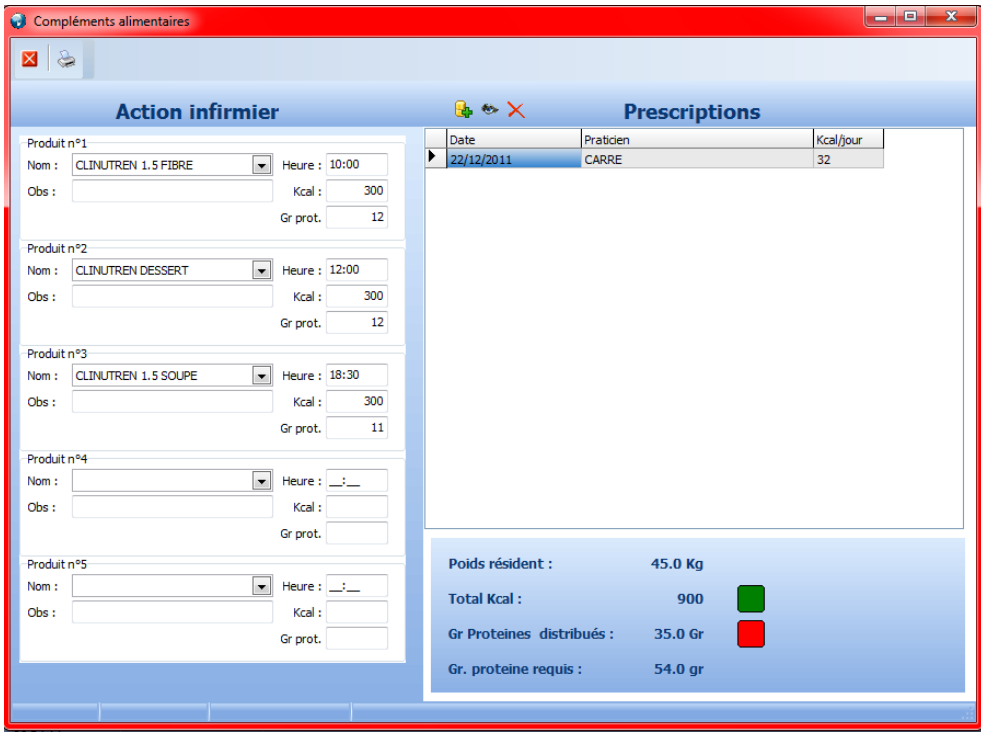

Cet écran détermine les compléments alimentaires prescrits par le médecin traitant ainsi que les quantités distribuées par l'action infirmier.

Dans un premier temps, le praticien effectue une prescription (cette opération est facultative, mais elle permet de savoir si les compléments sont en quantités suffisante pour le patient). Cette prescription comprend une date, un prescripteur un nombre de Kcal par jour et de grammes de protéines par kilo. Comme par ailleurs le poids du résident a été saisi, le besoin est calculé automatiquement.

Dans un deuxième temps, l'infirmier indique les produits donnés en indiquant l'heure. Le calcul en Kcal par jour total et en gramme de protéine est calculé. Si les besoins sont assouvis, les voyants passent au vert, sinon, ils restent rouges. Le dernier poids du résident est rappelé à l'écran.

Cette information qu'il est possible d'imprimer (bouton en haut de la fenêtre) permet de connaitre les besoins en gestion de stock des produits.

Nous vous recommandons de ne pas gérer les parfums de chaque produit. En effet, les fabricants déclinent leurs gammes en plusieurs saveurs qui peuvent plaire ou déplaire aux résidents avec des fluctuations importantes.

La gestion des stocks sera décrite dans la partie « exploitation des données » plus bas.

## Gouts culinaires

Il s'agit plutôt des aliments que le résident n'aime pas manger ou bien auxquels Il est allergique.

Ajoutez les ingrédients en les choisissant dans la liste. Vous pouvez indiquer s'il s'agit d'une allergie et éventuellement le produit qui peut le remplacer. Deux saisons sont possibles : printemps/été et automne/hiver. Cette fiche peut être imprimée et servira à déterminer jour par jour pour le chef cuisinier le nombre de plats de substitution qu'il devra composer.

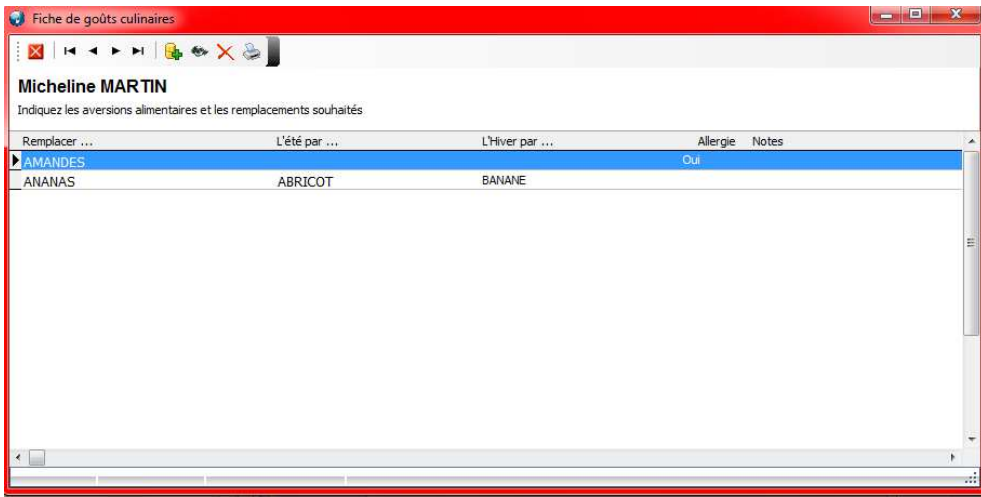

#### Dans l'onglet SUIVI - Alimentation

Fiche Alimentation

Suivi de l'alimentation

Mini Nutritional Assesment – MNA

Comportement alimentaire – EBS

# **Exploitation des données**

Fiche PATHOS

Pour chaque affection, vous allez choisir l'état pathologique associé et l'avancement de cet état.

Commencez par cliquer sur l'affection pour afficher les états associés. Cliquez sur votre saisie.

# **Bilan Pathos**

Depuis l'onglet « GIR, GMP, Pathos » du menu général, un bilan pathos peut être Pour chaque pathologie, le nombre de cas et le pourcentage correspondant est affiché. Il est possible d'imprimer cet état.

# **Export Galaad**